## **DOSSIER**

spaciales, percepcion visual, razona miento no verbal, formacion de conceptos no verbal es, \*--direccionalidad, \*--imagen corporal 2210 2220 DATA razonamiento numerico, \*--aptitudes de c alculo, conceptos numericos, \*--reversibilidad, \*--c ontar mecanicamente, coordinacion a mplios movimientos, coordinacion motora fina, \*--pr ecision de movimientos  $2230:$ 2240 2250 2260 DATA 12, 13, 0, 0, 0, 12, 13, 14, 15, 0<br>2270 DATA 1, 6, 10, 11, 0, 1, 2, 9, 0, 0 2280 DATA 4,8,19,20,21,6,11,12,0,0 2290 DATA 6,8,10,0,0,4,6,8,9,10 2300 DATA 2, 13, 15, 17, 0, 24, 0, 0, 0, 0, 0<br>2310 DATA 24, 26, 0, 0, 0, 24, 25, 0, 0, 0<br>2320 DATA 12, 13, 14, 25, 0, 12, 16, 18, 0, 0<br>2330 DATA 6, 10, 0, 0, 0, 6, 10, 22, 0, 0 2340 DATA 2,5,7,9,0,19,21,23,0,0<br>2350 DATA 1,2,3,0,0,2,5,15,0,0 2360 **444 PRESENTACION** \*\*\*\* 2370 MODE 1: INK 3,6 2380 GOSUB 2560 2390 CLS 2400 INK 0.0:INK 1.0:INK 2.23:BORDER 0:PEN 1:FOR  $T=1$  TO 200: NEXT 2410 LOCATE 1,25: PRINT "<br>2420 FOR X=1 TO '98 STEP 2<br>2430 FOR Y=16 TO 1 STEP -2 MSCA" 2440 IF TEST(X, Y) <> 0 THEN PLOT -3+X\*3.3,340+(Y\*4)  $-X*2, 2:DRAWR 6, 6:DRAWR -6, -6:DRAWR 12, 3, 3$ 2450 NEXT 2460 NEXT X 2470 FOR X=98 TO 192 STEP 2 2480 FOR Y=16 TO 1 STEP -2<br>2490 IF TEST(X,Y)<>0 THEN PLOT 16+X\*3.3,-46+(Y\*4)  $+X*2$ , 2: DRAWR 6, 6: DRAWR -12, 3, 3 2500 NEXT Y 2510 NEXT 2520 LOCATE 1,25: PEN 0: PRINT "

2530 INK 1,26:PEN 1 2540 CALL &A000 2550 FOR n=1 TO 2500:NEXT:GOTO 2610 2560 RESTORE 2570: FOR X=1 TO 6: READ AS: POKE & 9FFF F \*\*,VAL("&"+A\$):NEXT X<br>2570 DATA CD.09.BB.38.FB.C9<br>2580 SYMBOL 250.&FF.&8.&8.&8.&FF.&80.&80.&80 2590 RETURN 2600 :::::::: 2610 FOR d=1 TO 7:READ men\$ 2620 men\$=SPACE\$ ((40-LEN (men\$))/2)+men\$ 2630 MODE 1: INK 0, 0: BORDER 0: 2640 LOCATE 1,20 2650 FOR a=1 TO 40 2660 letra\$=MID\$(men\$, a, 1) 2670 GOSUB 2740 2680 PRINT letra\$; 2690 NEXT 2700 FOR r=0 TO 1500:NEXT 2710 LOCATE 1,25: PRINT STRING\$ (20,10) 2720 NEXT 2730 RETURN 2740 CALL &BD19:OUT &BC00,13:OUT &BD00, a:RETURN 2750 DATA \*\* ESCALAS MCCARTHY \* 2760 DATA INTERPRETACION DE LAS 2770 DATA AREAS ESPECIFICAS<br>2780 DATA ~FUERTES~, Y, ~DEBILES~ 2790 DATA SEGUN KAUFMAN & KAUFMAN 2800 2810 MODE 1:BORDER 1:INK 0,1<br>
2820 LOCATE 19,8:PRINT "por":LOCATE 10,10:PRINT "<br>
JULIO GONZALEZ ALVAREZ":LOCATE 13,16:PRINT"perten 1<br>
eciente al":LOCATE 5,19:PRINT "Ser<br>
vicio Psicopedagogico Escolar":LOCATE 16,21:PRINT "<br> 2810 MODE 1: BORDER 1: INK 0.1 2870 RETURN

### Un sencillo programa informático para corregir el

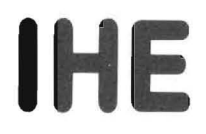

### Inventario de hábitos de estudios

(F. F. Pozar)

En el terreno de la Orientación Escolar reviste especial importancia el valorar hasta qué punto el alumno domina las técnicas de trabajo intelectual y, sobretodo, en qué medida ha desarrollado unos hábitos de estudio eficientes.

El «Inventario de Hábitos de Estudio» (IHE), debido a F. F. Pozar, es en ese sentido un cuestionario elaborado con el propósito básico de «detectar hasta qué punto el estudiante concce su oficio». Concebido como un instrumento de aplicación individual y/o colectiva se plantea, según su autor, desde una triple perspectiva:

a) Aplicándose a todos los alumnos de un centro o curso determinado para comprobar los defectos más significativos en los hábitos de estudio para su posterior superación.

b) Dentro de una determinada batería de pruebas, para cubrir la dimensión pedagógica de las técnicas de trabajo intelectual.

c) En el estudio de «casos» escolares con rendimiento escolar insatisfactorio.

El iHE recoge un conjunto de 90

preguntas referidas a un total de 11 factores agrupados en cuatro escalas, a las que se le añade una quinta de «Sinceridad»:

Escala I: Condiciones ambientales del estudio (18 elementos). 1. Condiciones ambientales per-

sonales.

2. Condiciones ambientales físicas.

3. Comportamiento académico.

4. Rendimiento.

Escala II: Planificación del estudio (12 elementos).

5. Horarios.

# DOSSIER

450 NEXT j

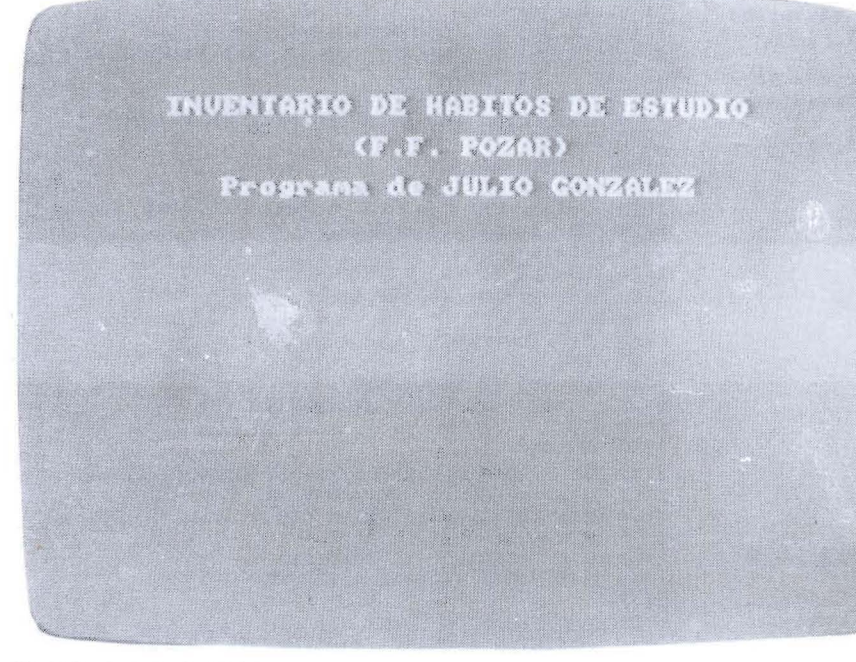

Pantalla de presentación.

```
10 REM *** I H E ***
20 GOSUB 1220
30 BORDER 1: INK 0, 1: INK 1, 26: PEN 1
40 RESTORE 690
50
60 DIM \times $(100): DIM nuor$(5,12): DIM signo$(5,12): D<br>IM ponde(5,12): DIM a(5): DIM b(5)
70
80
90 CLEAR INPUT
100 '**** PLANTILLA. ****
110 FOR n=1 TO 5: FOR j=1 TO 12: READ nuor$(n, j): NE
XT j.n
120 FOR n=1 TO 5: FOR j=1 TO 12: READ signo$(n, j): N
EXT j.n
130 FOR n=1 TO 5: FOR j=1 TO 12: READ ponde (n, j) : NE
XT j,n
140 :
150
     \cdot160
170 PEN 1: INK 0.1: BORDER 1
180 LOCATE 11, 8: PRINT "introducir datos": PRINT: PR
INT
190 FOR j=1 TO 90
195 IF j=31 THEN SOUND 1,1000,10<br>197 IF j=61 THEN SOUND 1,1000,10
200 b$=INKEY$
200 bs=1NEXEYS<br>210 IF b$="" THEN 200<br>220 IF b$="1" THEN SOUND 1,50,4:b$="s"<br>230 IF b$="2" THEN SOUND 1,100,4:b$="?"<br>240 IF b$="3" THEN SOUND 1,500,4:b$="n"
250 IF b$="b" THEN j=1-2:LOCATE 1, j+11:PRINT "<br>"GOTO 300
260 IF b$="o" THEN CLS:GOTO 180<br>270 IF b$="m" THEN GOTO 1360
280 x$(j)=b$
290 LOCATE 1, j+10: PRINT j, b$
300 NEXT
310 SOUND 1, 120, 7
320
330
     '444 CALCULO 4444
340
350 FOR n=1 TO 5<br>360 FOR h=1 TO 61 STEP 30
370 FOR j=1 TO 12
380 IF nuors(n, j) = " * " THEN 410390 m=VAL (nuor (n, j))
400 IF x$((h-1)+m)=signo$(n,j) THEN a(n)=a(n)+ponde(n, i)410 NEXT j, h, n
420
430 FOR n=1 TO 5: FOR j=1 TO 9
440 IF a(n) (=bare(n.j) THEN b(n) = j: GOTO 460
```
6. Organización.

Escala III: Utilización de materiales (15 elementos).

7. Manejo de libros.

8. Lectura.

9. Subrayado-Resúmenes.

Escala IV: Asimilación de contenidos (15 elementos).

10. Memorización.

11. Personalización.

Escala V: Sinceridad (30 elemen-

tos).

Se contrasta el grado de coherencia en las contestaciones.

En la adaptación española (\*) la tipificación se ha realizado básicamente sobre una población escolar. Puesto que no se apreciaban diferencias significativas intersexo, se atendió solamente a las variables curso y edad.

De este modo las muestras nacionales utilizadas han permitido contar con baremos propios para EGB (se-

```
460 NEXT n
 470
 480 CLEAR INPUT: BORDER 0: SOUND 1,100,7
 490
       ' 4444 PANTALLA 4444
500 MODE 1:INK 0,10:PEN 3<br>510 MODE 1:INK 0,10:PEN 3<br>510 LOCATE 2,7:PRINT "I":LOCATE 2,10:PRINT "II":LOCATE 2,13:PRINT "II":LOCATE 2,16:PRINT "IV":LOC<br>ATE 2,19:PRINT "V"
520 INK 2, 24: PEN 2: FOR n=1 TO 5: LOCATE 7, 4+n*3: PR
 INT a(n): NEXT n530 PEN 1
540 FOR n=1 TO 5
550 FOR x=1 TO b(n)
560 LOCATE 13+2*x.4+n*3: PRINT CHR$(144)
570 NEXT >
580 LOCATE 10+2*x, 4+n*3; PRINT b(n)
590 NEXT n
600:610 cl = cl + a(1) : c2 = c2 + a(2) : c3 = c3 + a(3) : c4 = c4 + a(4) : c5 = c 5 + a (5) : nu = nu + 1620 WHILE INKEY$="":WEND
630 CLS
640 FOR n=1 TO 5:a(n)=0:b(n)=0:NEXT650 GOTO 170
660
670 :<br>680 ' xxx datos de plantilla xxx
690 DATA 2, 2, 8, 8, 14, 14, 20, 20, 26, 26, 28, 28
700 DATA 6.6.12.12.18.18.24.24.*.*.*.
710 DATA 3, 3, 9, 9, 15, 15, 21, 21, 27, 27, *, *<br>720 DATA 5, 5, 11, 11, 17, 17, 23, 23, 29, 29, *, *<br>730 DATA 1, 4, 7, 10, 13, 16, 19, 22, 25, 30, *, *
740
750 DATA s. ?, s, ?, ?, n, s, ?, s, ?, s, ?
760 DATA ?, n, s, ?, s, ?, s, ?, *, *, *, *<br>770 DATA s, ?, s, ?, s, ?, s, ?, s, ?, *, *<br>780 DATA s, ?, s, ?, s, ?, s, ?, s, ?, *, *
790 DATA s, n, s, s, s, n, s, n, s, s, *, *
800
810 DATA 2, 1, 1, 0.5, 1, 2, 1, 0.5, 2, 1, 3, 1.5
820 DATA 1.5, 3, 3, 1.5, 1, 0.5, 1, 0.5, 0, 0, 0, 0<br>830 DATA 2, 1, 1, 0.5, 1, 0.5, 3, 1.5, 1, 0.5, 0, 0
840 DATA 3, 1.5, 1, 2, 1, 0.5, 2, 1, 2, 1, 0, 0
850 DATA 1, 1, 1, 1, 1, 1, 1, 1, 1, 1, 0, 0
860:870
880
      'XXX BAREMOS EGB XXX
890
900 DATA 13, 16, 18, 21, 23, 25, 27, 28, 33
910 DATA 2, 4, 6, 9, 12, 14, 16, 19, 24<br>920 DATA 8, 11, 13, 16, 18, 19, 21, 22, 24
```
930 DATA 14, 16, 18, 21, 23, 24, 25, 27, 30

# **DOSSIER**

53.000 王 (2) (4) 山野 F Pleason ktila aberespontienk

Elección inicial del Baremo interno correspondiente.

gunda etapa), BUP, COU, Formación Profesional y estudios de Magisterio .

Siendo uno de los instrumentos más utilizados en la práctica profesional psicopedagógica, tiene sin embargo un inconveniente: su corrección resulta ardua y engorrosa.

Cuando se realiza artesanalmente ha de confrontarse la plantilla que acompaña al manual a razón de cinco *veces* (una por escala) en cada

940 DATA <sup>1</sup> 1.14 .15.18 . 20 ,22 ,23 ,25 .30

una de las tres páginas del inventario de preguntas. Si a ello se une el hecho de que cada elemento cuenta con un peso específico ponderado por una puntuación concreta y que la aplicación generalmente se realiza con carácter colectivo. la práctica correctora se demora durante largos minutos por cada ejemplar.

Tal tarea es meramente mecánica y dada la amplia difusión y abaratamiento de los microordenadores electrónicos hemos considerado que sería muy útil disponer de un sencillo programa informático que nos permitiera realizarla con un considerable ahorro de tiempo y esfuerzo.

Puesto que disponíamos de uno de ellos nos pusimos manos a la obra y en cuestión de unos días se dise ñó un programa en lenguaje Basic compatible con ordenadores Amstrad de la serie CPC (664. 6128 Y con ligeras modificaciones el 464) y fácilmente adaptable a otros sistemas y ordenadores (MSX, Commodore, etc.).

El programa en cuestión -«IHE»- ocupa una extensión de 5 K de memoria y no necesita utilizar rutinas de firmware o código máquina. En el tiempo que se tarda en teclear las respuestas. entre 30 y 40 segundos. ofrece los resultados de cada una de las cinco escalas tanto en puntuaciones directas como en sus correspondientes eneatipos o estaninas. Lo que obvia la utilización no sólo de la dichosa plantilla sino de la consulta de los baremos, Además. al final de la corrección de las hojas de respuesta de una clase o curso determinado. el programa memoriza todos los resultados y basta pulsar una tecla para que nos proporcione las medias aritméticas del conjunto de los alumnos.

#### DESCRIPCiÓN DEL **FUNCIONAMIENTO**

El programa se carga en la máqui-

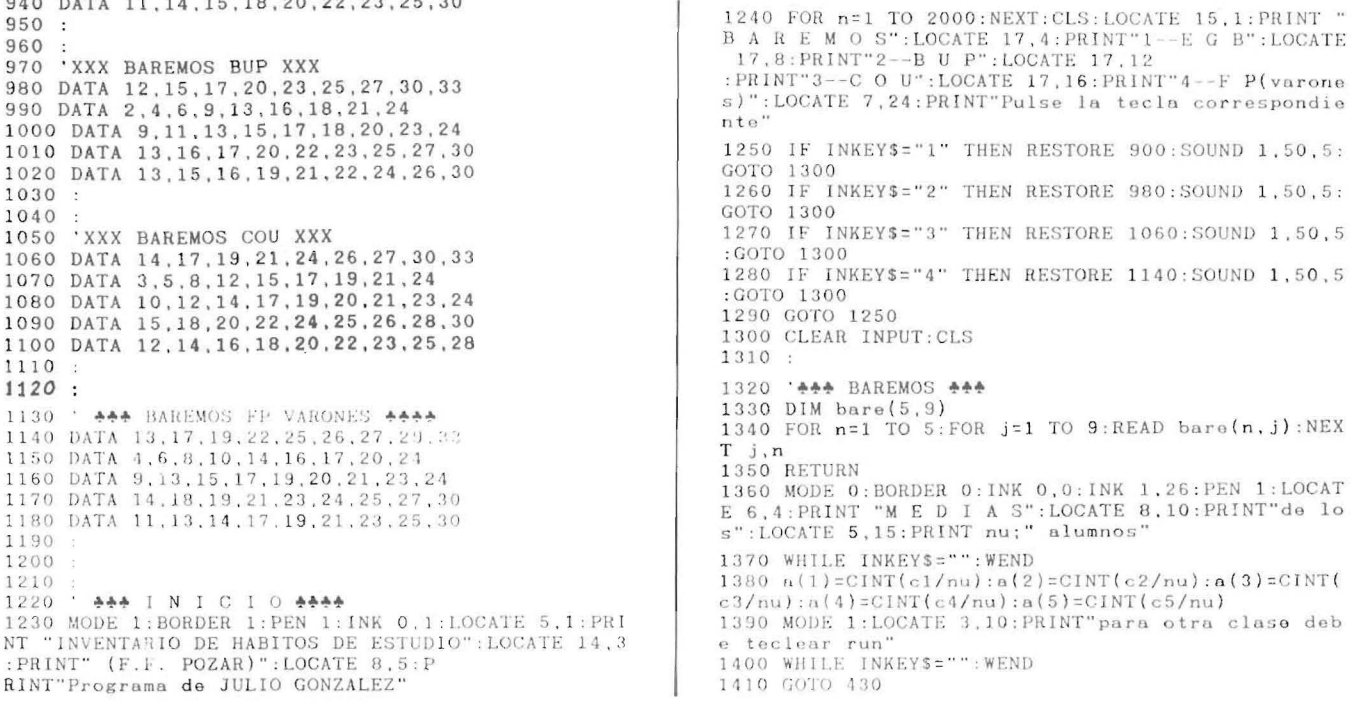

# DOSSIER<sup>.</sup>

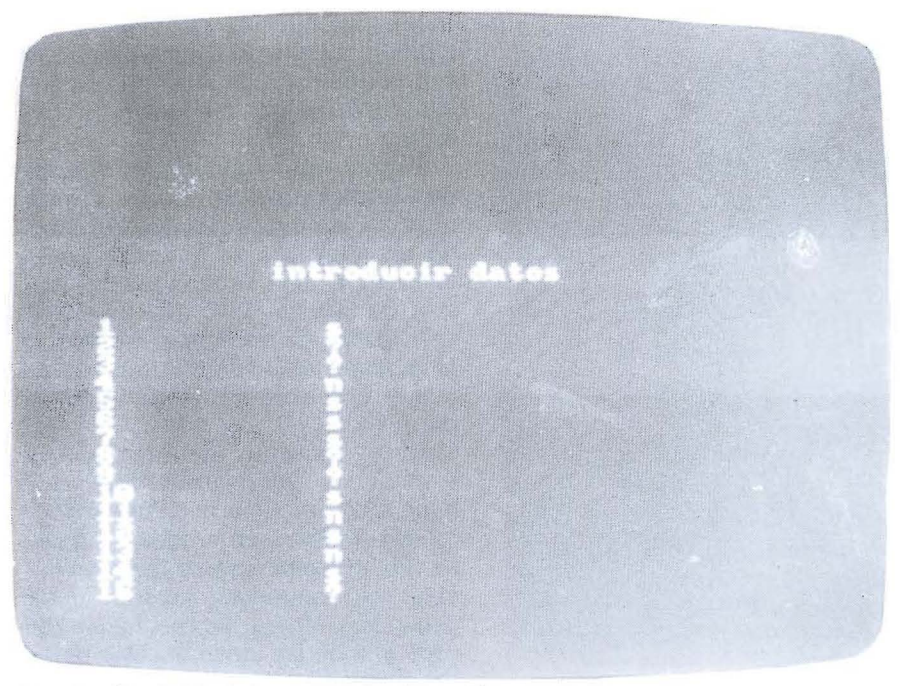

Introducción rápida de las respuestas (unos 40 seg.).

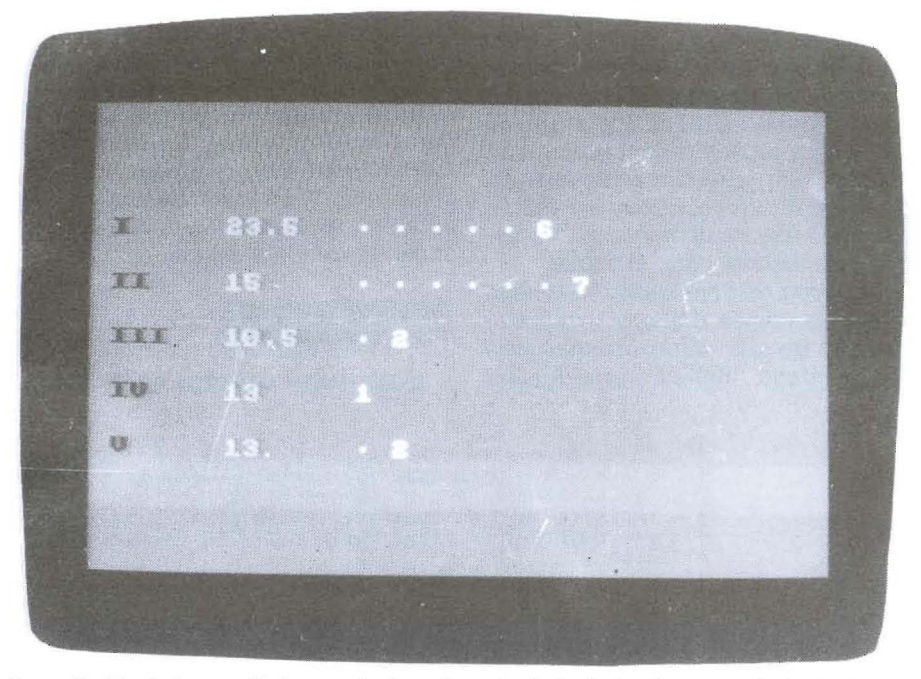

Presentación de los resultados en el mismo formato de las hojas de respuesta (cada factor con sus correspondientes puntuaciones directas y estaninas).

na desde cassette o disco mediante la instrucción RUN"IHE. Tras una breve presentación del título, autor y fecha del mismo se accede a la pantalla de selección de baremos:

**BAREMOS** 1. EGS. 3. COU.

2. BUP. 4. FP (varones) el cual seleccionaremos pulsando su número de orden correspondiente

A partir de ahí pasamos a la entrada de datos:

- Hemos cuidado al máximo esta frase por cuanto es la única que en sí misma absorbe la casi totalidad del tiempo que se requiere para cada ejemplar. Para el modelo CPC 6128 se han definido las siguientes teclas. pensando en una disposición y funcionamiento ergonómico de la mano derecha:

Tecla f1 para ...... Si Tecla  $f2$  para ......? Tecla f3 para ...... No

Siempre queda abierta la posibilidad de redefinir otras teclas distintas igualmente cómodas cuando se trate de otros modelos.

Para facilitar la velocidad de pulsación al introducir las respuestas y reducir al mínimo la comprobación visual en la pantalla (con el consiguiente cambio de focalización ocular y adaptación visual) el programa se comporta así:

- A cada pulsación emite un sonido característico y de distinta frecuencia para cada tecla; reafirmándonos acústicamente cuál de las tres se está presionando en cada momento.<br>- Ante cada cambio de página

nos avisa con un sonido grave distinto de los anteriores; es decir, al pulsar las contestaciones n.º 30, 60 Y 90.

Si nos equivocamos al pulsar una tecla puede corregirse directamente presionando la letra B (de borrar) y a continuación reintroducir el dato correcto.

- Si en el transcurso del vaciado de un ejemplar nos apercibimos de la comisión de uno o varios errores anteriores, podemos empezar otra vez con el mismo cuestionario apretando la letra O (otra vez). La máquina desecha los datos para no sesgar las medias aritméticas y espera la entrada de los nuevos.

Una vez que llegamos a la cuestión última -número 90- la presentación de los resultados se efectúa en pantalla en un formato similar al de las hojas de respuesta, facilitando su registro en éstas. En disposición vertical se sitúan los números romanos de orden de las escalas seguidos de sus correspondientes puntuaciones directas. E inmediatamente a la derecha. las estaninas van ocupando la posición que les corresponde en función de su mayor o menor puntuación.

Después de pulsar una tecla cualquiera, el programa se reinicializa a una nueva entrada de datos para el siguiente ejemplar.

Cuando han sido pasados todos los protocolos relativos a un curso o un grupo determinado, tenemos la posibilidad de obtener rápidamente las medias aritméticas de las puntuaciones directas de cada escala y sus estaninas correspondientes. Es suficiente pulsar la tecla M.

A partir de ahí, si deseamos proseguir con las pruebas de otro curso. habremos de volver a poner en marcha el programa con la instrucción RUN.